# FWSM故障轉移故障排除

## 目錄

[簡介](#page-0-0) [必要條件](#page-0-1) [需求](#page-0-2) [採用元件](#page-0-3) [慣例](#page-1-0) [背景資訊](#page-1-1) [故障轉移核對清單](#page-1-2) [檢驗介面](#page-1-3) [授權](#page-1-4) [上下文模式](#page-1-5) [軟體需求](#page-2-0) [狀態故障切換的最小FWSM配置](#page-2-1) [最小交換機配置](#page-2-2) [疑難排解](#page-3-0) [版本不匹配](#page-3-1) [不相容的許可證](#page-3-2) [不同模式\(單情景和多情景\)](#page-3-3) [兩個FWSM變為活動狀態](#page-4-0) [VLAN不匹配](#page-4-1) [已禁用故障轉移](#page-5-0) [相關資訊](#page-5-1)

## <span id="page-0-0"></span>簡介

本檔案將說明可用於解決防火牆服務模組(FWSM)容錯移轉組態問題的程式。

本文檔還提供了常見過程的清單,在您開始排除故障切換連線故障之前需要嘗試這些步驟。

## <span id="page-0-1"></span>必要條件

## <span id="page-0-2"></span>需求

本文件沒有特定需求。

## <span id="page-0-3"></span>採用元件

本檔案中的資訊是根據FWSM 2.3及更新版本。

本文中的資訊是根據特定實驗室環境內的裝置所建立。文中使用到的所有裝置皆從已清除(預設 )的組態來啟動。如果您的網路正在作用,請確保您已瞭解任何指令可能造成的影響。

## <span id="page-1-0"></span>慣例

如需文件慣例的詳細資訊,請參閱[思科技術提示慣例。](/c/zh_tw/support/docs/dial-access/asynchronous-connections/17016-techtip-conventions.html)

## <span id="page-1-1"></span>背景資訊

故障切換功能允許備用FWSM接管故障的FWSM的功能。所涉及的兩個FWSM必須具有相同的主要 (第一個數字)和次要(第二個數字)軟體版本、許可證和操作模式(路由或透明、單個或多個情 景)。 當主用裝置發生故障時,狀態變為備用,而備用裝置進入主用狀態。發生故障切換後,新的 主用裝置會提供相同的連線資訊。

有關其他資訊,請參閱使用故障切換的[配置故障切換](http://www.cisco.com/en/US/docs/security/fwsm/fwsm23/configuration/guide/failover.html#wp1039516)部分。

## <span id="page-1-2"></span>故障轉移核對清單

此核對清單可幫助您在FWSM中成功配置故障轉移:

- [檢驗介面](#page-1-3)
- [授權](#page-1-4)
- [上下文模式](#page-1-5)
- [軟體需求](#page-2-0)
- [狀態故障切換的最小FWSM配置](#page-2-1)
- [最小交換機配置](#page-2-2)

## <span id="page-1-3"></span>檢驗介面

驗證FWSM上的所有介面都配置了備用IP地址。如果尚未進行配置,請為每個介面(路由模式)或 管理地址(透明模式)配置主用和備用IP地址。 備用IP地址用於當前作為備用裝置的FWSM。它必 須與活動IP地址位於同一個子網中。

以下是組態範例:

ip address <active-ip> <netmask> standby <standby-ip> 注意:請勿為故障切換鏈路或狀態鏈路配置IP地址(如果要使用狀態故障切換)。

注意:您不需要標識備用地址子網掩碼。故障切換時故障切換鏈路IP地址和MAC地址不會更改。故 障切換鏈路的主用IP地址始終位於主裝置上,而備用IP地址始終位於輔助裝置上。

## <span id="page-1-4"></span>授權

主用和備用裝置必須具有相同的許可證。

## <span id="page-1-5"></span>上下文模式

如果主裝置處於單情景模式,則輔助裝置還必須處於單情景模式,並且與主裝置處於相同的防火牆 模式。

如果主裝置處於多情景模式,則輔助裝置也必須處於多情景模式。您不需要在輔助裝置上配置安全 上下文的防火牆模式,因為故障切換和狀態鏈路位於系統上下文中。輔助單元從主單元獲取安全上 下文配置。

註:mode命令不會複製到輔助裝置。

注意:安全裝置的多情景模式不支援組播。有關詳細資訊,請參閱[不支援的功能](http://www.cisco.com/en/US/docs/security/asa/asa72/configuration/guide/contexts.html#wp1116132)部分。

### <span id="page-2-0"></span>軟體需求

故障切換配置中的兩個裝置必須具有相同的主要(第一個數字)和次要(第二個數字)軟體版本。 但是,您可以在升級過程中使用不同版本的軟體。例如,您可以將一個裝置從3.1(1)版升級到 3.1(2)版,並使故障切換保持活動狀態。思科建議將兩台裝置升級到相同版本以確保長期相容性。

### <span id="page-2-1"></span>狀態故障切換的最小FWSM配置

主FWSM

failover lan unit primary

failover lan interface *if\_name* vlan *vlan* failover interface ip *if\_name ip\_addr mask* standby *ip\_addr* failover link *if\_name* vlan *vlan* failover interface ip *if\_name ip\_addr mask* standby *ip\_addr*

#### 輔助FWSM

failover lan unit secondary

failover lan interface *if\_name* vlan *vlan* failover interface ip *if\_name ip\_addr mask* standby *ip\_addr* failover link *if\_name* vlan *vlan* failover interface ip *if\_name ip\_addr mask* standby *ip\_addr*

有關如何配置主用和備用故障切換的詳細資訊,請參閱[配置主用/備用故障切換](http://www.cisco.com/en/US/docs/security/fwsm/fwsm32/configuration/guide/fail_f.html#wp1064158)。

## <span id="page-2-2"></span>最小交換機配置

包含主節點的Catalyst傳送到主FWSM的VLAN必須與包含次節點的Catalyst傳送到輔助 ● FWSM的VLAN匹配。(show run**的輸出 | i防火**牆命令必須相同。)主**機箱** 

cat6k-7(config)#**do sh run | i fire** firewall multiple-vlan-interfaces firewall module 9 vlan-group 1 firewall vlan-group 1 3,4,100-106

#### 輔助機箱

cat6k-7(config)#**do sh run | i fire** firewall multiple-vlan-interfaces firewall module 9 vlan-group 1 firewall vlan-group 1 3,4,100-106

• 傳送的所有VLAN必須存在於VLAN資料庫中並且處於活動狀態。若要執行此操作,請在設定模 式下交換器上發出以下命令:

**vlan 10 no shut**

## 若要確認VLAN是否位於資料庫中且處於作用中狀態,兩個機箱上的show vlan命令輸出必須包 含傳送到FWSM的VLAN並顯示為作用中狀態。以下是輸出範例:主機箱

cat6k-7(config)#**do sh vlan**

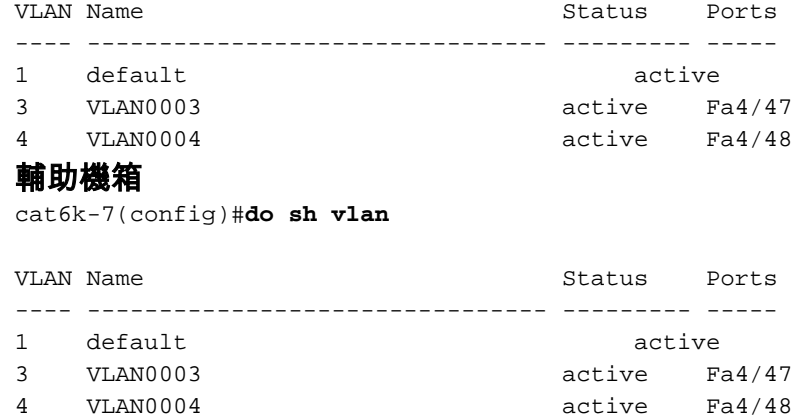

• 確保兩個FWSM在每個VLAN中具有第2層連線(它們必須位於同一個子網中)。**透明防火牆要** 求:為了在透明模式下使用故障切換時避免環路,必須使用支援橋接協定資料單元(BPDU)轉發 的交換機軟體。此外,您必須將FWSM配置為允許BPDU。為了允許BPDU通過FWSM,請配置 EtherType?ACL並將其應用於兩個介面。注意:與PIX和ASA平台相反,兩個FWSM刀片的硬 體始終相同,沒有不同的型號或記憶體配置。

## <span id="page-3-0"></span>疑難排解

當FWSM重新載入時,本節介紹的場景將導致禁用故障切換。

FWSM可以因以下原因重新載入:崩潰、從機箱重置、從FWSM CLI發出重新載入,或者它可以是 插入或重新拔插到其他插槽或從機箱重新通電的新模組。

### <span id="page-3-1"></span>版本不匹配

故障切換配置中的兩個裝置必須具有相同的主要(第一個數字)和次要(第二個數字)軟體版本。

相關系統日誌消息:[105040](http://www.cisco.com/en/US/docs/security/fwsm/fwsm31/system/message/logmsgs.html#wp1279701)

## <span id="page-3-2"></span>不相容的許可證

由於許可證不相容,您可能會收到此系統日誌:

FWSM-1-105045: (Primary) Mate license (number contexts) is not compatible with my license (number contexts). FWSM-1-105001: (Primary) Disabling failover. 相關系統日誌消息:[105045](http://www.cisco.com/en/US/docs/security/fwsm/fwsm31/system/message/logmsgs.html#wp1279722)[和105001](http://www.cisco.com/en/US/docs/security/fwsm/fwsm31/system/message/logmsgs.html#wp1279586)

## <span id="page-3-3"></span>不同模式(單情景和多情景)

主FWSM和輔助FWSM必須處於同一模式(單個或多個)。 例如,如果主模組配置為單模式,輔助 模組配置為多模式,並且輔助模組重新載入,則兩個模組都將關閉故障切換。

單模式下的主模式:

%FWSM-1-103001: (Primary) No response from other firewall (reason code = 1). %FWSM-1-105044: (Primary) Mate operational mode (Multi) is not compatible with my mode (Single). %FWSM-1-105001: (Primary) Disabling failover. 多模式下的輔助模式 ( 此刀片已重新載入 ) :

%FWSM-5-111008: User 'Config' executed the 'no snmp-server location' command. %FWSM-5-111008: User 'Config' executed the 'inspect tftp' command. %FWSM-5-111008: User 'Config' executed the 'service-policy global\_policy global' command. %FWSM-5-111008: User 'Config' executed the 'config-url disk:/admin.cfg' command. %FWSM-5-111008: User 'Config' executed the 'prompt hostname context' command. %FWSM-4-411001: Line protocol on Interface LAN, changed state to up %FWSM-4-411001: Line protocol on Interface LAN, changed state to up %FWSM-1-105044: (Secondary) Mate operational mode (Single) is not compatible with my mode (Multi). %FWSM-1-105001: (Secondary) Disabling failover. %FWSM-6-199002: Startup completed. Beginning operation. %FWSM-6-605005: Login permitted from 127.0.0.51/15518 to eobc:127.0.0.91/telnet for user "" %FWSM-5-502103: User priv level changed: Uname: enable\_15 From: 1 To: 15 %FWSM-5-111008: User 'enable\_15' executed the 'changeto context admin' command. 多模式下的主模式:

%FWSM-1-105044: (Primary) Mate operational mode (Single) is not compatible with my mode (Multi). %FWSM-1-105001: (Primary) Disabling failover. 相關系統日誌消息:[105044](http://www.cisco.com/en/US/docs/security/fwsm/fwsm31/system/message/logmsgs.html#wp1279701)[、103001](http://www.cisco.com/en/US/docs/security/fwsm/fwsm31/system/message/logmsgs.html#wp2364546)[、105001](http://www.cisco.com/en/US/docs/security/fwsm/fwsm31/system/message/logmsgs.html#wp1279586)

## <span id="page-4-0"></span>兩個FWSM變為活動狀態

當您在日誌中看到以下錯誤消息時:

fw\_create\_pc\_sw: fw\_create\_portchannel failed 此錯誤是因為交換器中的建議連線埠通道數超過最大值(Cat6000/6500上的Cisco IOS軟體版本 12.2(33)SXH4中的128是最大值)。 因此,介面描述符塊(IDB)限制已用盡。

因此,您可能會遇到以下兩個問題:

- 如果您有兩台具有FWSM模組的交換機,其中每台都用作主用和備用模組,則兩個FWSM模組 將同時變為主用狀態。
- 無法建立附加的port-channel。

作為解決問題的一部分,請刪除不需要的埠通道並重新載入FWSM。

## <span id="page-4-1"></span>VLAN不匹配

### 問題

FWSM收到以下錯誤消息:'Detected an Active Mate' 'Vlan configuration mismatch' 'failover will be disabled'。

或

防火牆服務模組的配置和相應的交換機配置似乎已完成。但是,FWSM無法彼此同步。在輔助主機 上收到了以下消息:

State check detected an Active mate

 Unable to verify vlan configuration with mate. Check that mate's failover is enabled

No Response from Mate

#### 或

show failover命令的輸出顯示,輔助模組上的故障切換狀態為OFF,FWSM故障切換狀態為Failover Off。

FWSM-secondary(config)#**show failover Failover Off (pseudo-Standby)**

#### 解決方案

問題可能是防火牆上的VLAN分配不匹配(FWSM和Supervisor)。 例如,在Firewall vlan-group 1語句中,每台交換機上分配給防火牆的相同VLAN數可能會有所不同。這可能會導致問題。如果在 防火牆中分配的VLAN數量相同,則故障切換將起作用。

為了避免出現VLAN組態不相符錯誤,兩個FWSM上的show vlan指令輸出必須相同。只有在 FWSM上修改或載入故障切換配置時,才會出現此錯誤消息。例如,當FWSM啟動時,它會從快閃 記憶體載入啟動配置並嘗試初始化故障切換。此時,它會進行檢查以確保兩個模組都接收到正確的 VLAN。如果VLAN不匹配,則會顯示錯誤消息,並且故障切換保持禁用狀態。

注意:為了故障切換正常工作,FWSM需要相同的配置和埠分配。機箱間故障轉移是可能的,但分 配給防火牆的每個VLAN都必須位於兩個機箱之間的中繼線中。

FWSM不包括任何外部物理介面。相反,它使用VLAN介面。為FWSM分配VLAN類似於為交換機埠 分配VLAN。FWSM包括一個到交換機交換矩陣模組(如果有)或共用匯流排的內部介面。如需詳 細資訊,請參閱[將VLAN指派給防火牆服務模組](http://www.cisco.com/en/US/docs/security/fwsm/fwsm31/configuration/guide/switch_f.html#wp1175820)。

請注意,VLAN對映可以在正常運行的FWSM設定期間修改,並且將在下次引導時失敗。

### <span id="page-5-0"></span>已禁用故障轉移

使用<mark>no failover</mark> 命令禁用故障切換時,裝置的當前狀態(無論是活動還是備用)將一直保持到裝置 重新載入。這僅用於禁用故障轉移。若要將裝置的狀態從活動更改為備用,反之亦然,您需要使用 [\[no\] failover active命](http://www.cisco.com/en/US/docs/security/fwsm/fwsm40/command/reference/ef.html#wp1666625)令。

## <span id="page-5-1"></span>相關資訊

- [FWSM:配置故障轉移](http://www.cisco.com/en/US/docs/security/fwsm/fwsm32/configuration/guide/fail_f.html?referring_site=bodynav)
- [FWSM:系統日誌消息](http://www.cisco.com/en/US/docs/security/fwsm/fwsm31/system/message/logmsgs.html?referring_site=bodynav)
- [技術支援與文件 Cisco Systems](http://www.cisco.com/cisco/web/support/index.html?referring_site=bodynav)

### 關於此翻譯

思科已使用電腦和人工技術翻譯本文件,讓全世界的使用者能夠以自己的語言理解支援內容。請注 意,即使是最佳機器翻譯,也不如專業譯者翻譯的內容準確。Cisco Systems, Inc. 對這些翻譯的準 確度概不負責,並建議一律查看原始英文文件(提供連結)。